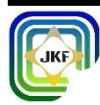

# **IMPLEMENTASI SISTEM PENGOLAHAN DATA** *SKY QUALITY METER* **BERBASIS** *VISUAL BASIC* **UNTUK ANALISIS PERUBAHAN TINGKAT KECERAHAN LANGIT**

### **Mustofa Ahyar, Yudhiakto Pramudya\*, Okimustava**

Universitas Ahmad Dahlan, Jalan Pramuka no 42, Umbulharjo, Yogyakarta e-mail\*: yudhiakto.pramudya@pfis.uad.ac.id

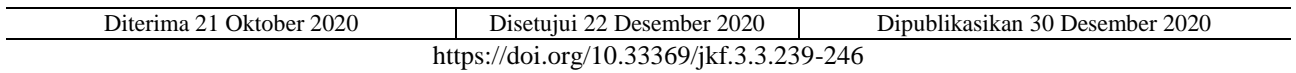

#### **ABSTRAK**

Polusi cahaya sangat berpengaruh terhadap kecerahan langit. Tingkat kecerahan langit dapat diukur dengan *Sky Quality Meter* (SQM). Hasil data SQM sangat banyak, perlu aplikasi untuk mempermudah pengolahan datanya. Fitur *Visual basic Microsoft Excel* dapat membantu pengolahan data SQM. Penelitian menggunakan metode observasi tingkat kecerahan langit dengan SQM. Analisis data menggunakan metode moving average. Pengembangan perangkat lunak menggunakan model *waterfall* dengan lima tahapan permodelan, yaitu: analisis, desain, implementasi, pengujian, dan perawatan. Model pengembangan *waterfall* mampu untuk membuat sistem pengolahan data SQM, data dengan berbagai kolom dapat dipilih secara otomatis dan cepat sehingga dapat dibuat grafik tingkat kecerahan langit terhadap waktu. Tiga jenis fajar diidentifikasi pada grafik tingkat kecerahan langit berbantuan perangkat lunak *Accurate Times*.

Kata kunci—Kecerahan Langit, *Moving Average*, *Sky Quality Meter, Visual Basic*, *Waterfall*

#### **ABSTRACT**

Light pollution dramatically affects the brightness of the sky. Sky brightness level can be measured using Sky Quality Meter (SQM). SQM data results are huge data. It needs an application to facilitate data processing. *Microsoft Excel Visual basic* features can assist the SQM data processing. The study used observational methods of sky brightness with SQM. Data analysis using the moving average method. Software development used the waterfall model with five stages of modeling, namely: analysis, design, implementation, testing, and maintenance. The waterfall development model was able to create an SQM data processing system. The data with various columns can be selected automatically and quickly. Hence, it can graph the level of sky brightness versus time. Three types of dawn are identified on sky brightness level graph using Accurate Times software.

Keywords—Sky Brightness, Moving Average, Sky Quality Meter, Visual Basic, Waterfall

### **I. PENDAHULUAN**

Ada beberapa faktor yang harus dipertimbangkan dalam observasi astronomi. Salah satunya adalah kecerahan langit malam (1). Kecerahan langit bergantung pada ketinggian matahari. Pada saat malam hari, ketika ketinggian matahari berada pada posisi negatif, langit akan menjadi gelap. Piringan matahari ditutup oleh piringan bulan pada saat puncak. Sehingga, sinar matahari akan terhalang. Langit akan menjadi gelap seperti pada saat langit malam hari (2). Ada enam faktor umum yang berkontribusi terhadap kecerahan langit malam: (a) cahaya terintegrasi dari galaksi yang jauh; (b) cahaya bintang terintegrasi di dalam galaksi kita; (c) cahaya zodiak; (d) aliran udara malam; (e) aurora; dan (f) garis emisi senja (3).

Salah satu penyebab yang sangat berpengaruh pada kecerahan langit malam adalah polusi cahaya. Polusi cahaya dapat didefinisikan sebagai situasi ketika organisme terpapar cahaya di tempat yang salah, pada waktu yang salah atau pada intensitas yang salah, hasil yang tidak diinginkan dari penerangan listrik, atau lampu buatan yang berlebihan dan mencolok disebabkan oleh desain pencahayaan yang buruk (4). Polusi cahaya buatan meningkat 6% setiap tahun selama 6

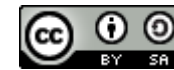

dekade terakhir. Polusi cahaya buatan manusia juga mengubah jam metabolisme alami tumbuhan, hewan, dan bahkan merugikan kesehatan manusia. Dampak buruk polusi cahaya malam hari pada hewan dan serangga dapat mengganggu reproduksi alami mereka, perilaku bersarang, migrasi, menyebabkan disorientasi, kebutaan, dan kematian tinggi karena kelelahan (5). Banyak astronom amatir, aktivis organisasi lawan polusi cahaya, kelompok langit gelap, pendidik, ahli lingkungan dan penduduk tidak dapat menghadapi kuantifikasi kualitaf langit di wilayah mereka (6).

Kecerahan langit diukur oleh para astronom dengan satuan sistem astronomi *magnitude per arc*  second kuadrat (mag/arcsec<sup>2</sup>) dan menggunakan teknik fotometri. Gagasan di balik sistem ini adalah bahwa jika suatu daerah di langit hanya berisi persis satu bintang X magnitudo di setiap busur persegi, kecerahan langit akan menjadi X mag/arcsec<sup>2</sup> (7). Komunitas ilmuwan telah menyetujui bahwa rujukan nilai untuk langit yang tidak berpolusi adalah sekitar 21,4-22,0 mag/arcsec<sup>2</sup> (4).

Tingkat kecerahan langit dapat diukur dan dikuantifikasi dengan menggunakan alat Sky Quality Meter (SQM). Sehingga, kecerahan langit dapat diukur secara objektif. SQM dapat digunakan untuk mengukur tingkat polusi cahaya di suatu tempat. SQM juga dapat digunakan untuk menentukan kontak pertama gerhana matahari total (8). SQM merupakan fotometer yang relatif murah, ringan, berukuran saku dengan ukuran sudut pengukuran 20° ke langit dan akurasi kurang dari 3% (9). SQM tersusun oleh fotodioda silikon (TAOS TSL237S) (10). Pada gambar 1, terlihat sensor SQM dari tampak depan dan belakang.

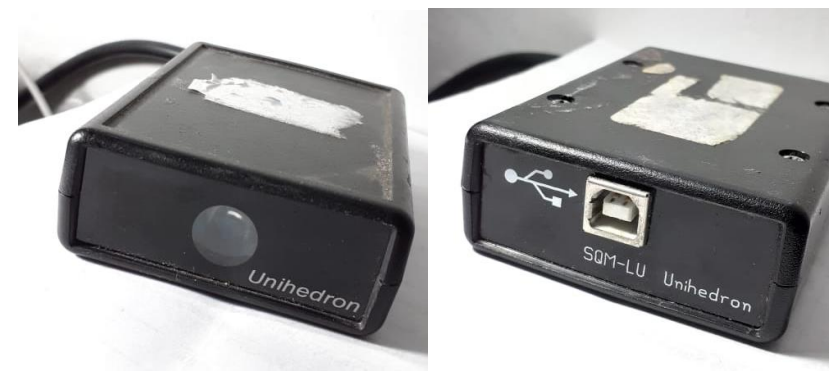

Gambar 1. Tampak depan dan belakang sensor SQM

Waktu fajar dalam astronomi dibagi menjadi tiga jenis. Waktu fajar bergantung pada ketinggian matahari di bawah horizon. Tiga jenis waktu fajar tersebut adalah fajar astronomi, fajar nautika, dan fajar sipil. Ketiga jenis fajar tersebut adalah jenis fajar ketika ketinggian Matahari masing-masing berada pada 18 derajat hingga 12 derajat, 12 derajat hingga 6 derajat, dan 6 derajat hingga 0 derajat di bawah horizon. Definisi tersebut disusun oleh *United Stated Naval Observatory Astronomical Application Department*. Setiap jenis fajar memiliki kecerahan langit tertentu. Dalam Isam, studi tentang kecerahan langit akan mengarah pada penentuan waktu salat. Ada dua waktu shalat yang tergantung pada waktu awal dan akhir senja astronomi yaitu salat Subuh dan 'Isya (11).

Persoalan yang muncul dalam analisis data hasil SQM adalah data yang sangat banyak dan memerlukan waktu. Dalam sekali pengambilan data fajar, jumlah total data bisa mencapai 3000 data. Sehingga diperlukan suatu aplikasi untuk mempersingkat dan mempermudah analisis data hasil SQM. Analisis data hasil SQM dapat di formulasikan dan disimulasikan secara akurat dengan menggunakan fitu-fitur dalam *Microsoft Excel* dengan metode yang digunakan lebih mudah dibandingkan dengan pendekatan metode numerik seperti pada Matlab, Maple, dan MathCAD dengan perintah pemrograman tingkat tinggi (12). Oleh karena itu, penelitian ini dilakukan dengan mengambil judul Implementasi Sistem Pengolahan Data Sky Quality Meter berbasis *Visual basic*  untuk Analisis Perubahan Tingkat Kecerahan Langit. Penelitian ini bertujuan untuk mengembangkan program *visual basic* dalam analisis data SQM untuk menyelidiki perubahan tingkat kecerahan langit. dalam penelitian ini akan ditampilkan simulasi analisis data SQM dengan menggunakan fitur-fitur pada *Microsoft Excel*.

*Implementasi Sistem Pengolahan Data Sky Quality Meter Berbasis Visual Basic untuk Analisis Perubahan Tingkat Kecerahan….* Mustofa Ahyar, Yudhiakto Pramudya, Okimustava

### **II. METODE PENELITIAN**

Penelitian dilakukan dengan metode observasi tingkat kecerahan langit dengan SQM. Waktu pengambilan data dimulai pukul 04.00 WIB hingga pukul 06.00 WIB. Pengambilan data dilakukan pada bulan April 2020. Lokasi pengambilan data bertempat di Tamanan, Banguntapan, Bantul, Yogyakarta dengan titik koordinat (7°50'11" LS, 110°22'45" BT). Sistem Pengolahan Data digunakan untuk menganalisis perubahan tingkat kecerahan langit.

Untuk analisis data menggunakan metode *moving average*, salah satu jenis metode prediksi berdasarkan *time series* atau data rentet waktu. Metode *moving average* digunakan untuk menentukan awal waktu fajar (*morning twilight*) secara tepat. Jumlah baris data yang didapatkan dalam satu kali pengambilan data yaitu 3000 data yang berkaitan dengan interval waktu pengambilan data setiap 5 detik. Dengan banyaknya jumlah baris data, maka sistem pengolahan data di *Microsoft Excel* yang berbasis *Visual basic* digunakan. Data yang berbentuk .csv dijadikan input dalam sistem. Data tersebut dipilih bagian yang penting untuk diolah, yaitu kolom waktu dan nilai pembacaan SQM. Data yang sudah terpilih tersebut diolah untuk dihitung *moving average* untuk mendapatkan titik belok kurva konstan dan kurva perubahan. Selain itu, perangkat lunak Accurate Times juga digunakan untuk membuat penanda waktu terjadinya fajar sipil, fajar nautikal, dan fajar astronomis.

### **III. HASIL DAN PEMBAHASAN**

Pengembangan perangkat lunak dalam penelitian ini mengikuti model waterfall. Ada lima tahap permodelan *waterfall*, yaitu; analisis, desain, implementasi, pengujian, dan perawatan. Hasil pengembangan perangkat lunak adalah sebagai berikut:

### **3.1 Tahapan Analisis**

Tahap ini dimulai dengan melakukan analisis kebutuhan untuk perangkat lunak. Analisis dilakukan untuk kebutuhan saat pemanggilan data dari file mentah SQM (Gambar 2) hingga ditampilkan di Ms. Excel. Data yang didapatkan dari SQM kemudian diproses dengan Ms. Excel dan diolah dengan perintah kerja Visual Basic. Data yang telah diolah akan tampil pada Ms. Excel.

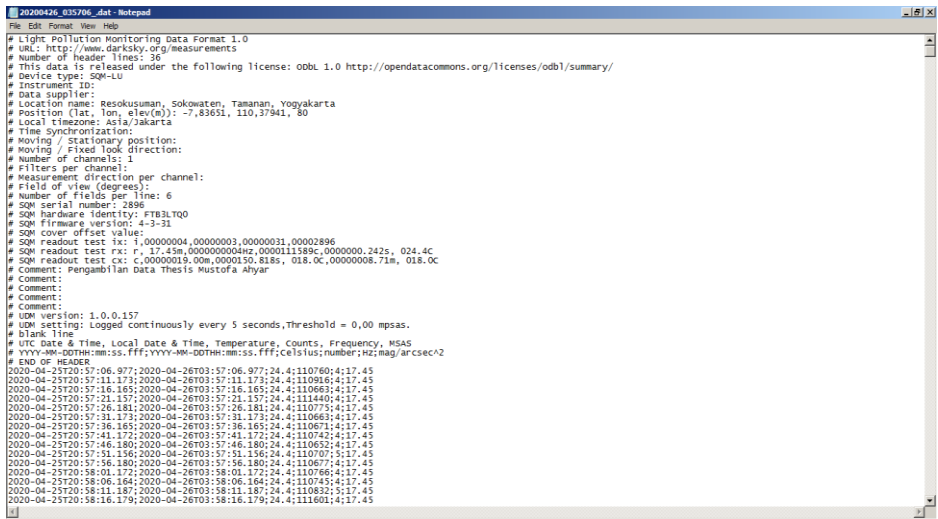

Gambar 2. Tampilan data mentah yang dihasilkan SQM

Dalam pengamatan tingkat kecerahan langit malam dengan SQM, data hasil pengamatan dapat digunakan untuk mengetahui tingkat polusi cahaya di suatu tempat tertentu dan bagi Umat Islam juga dapat menentukan awal waktu Shalat 'Isya dan Subuh. Data mentah SQM akan diolah dengan sistem *Visual basic* untuk memudahkan pengamat dalam pengolahan data.

### **3.2 Tahapan Desain**

Setelah tahap analisis, maka tahap selanjutnya adalah tahap desain. Dari tahap analisis telah

didapatkan apa saja yang dibutuhkan untuk melakukan pemanggilan dan menampilkan data. Maka didapatkan diagram alir pada gambar 3 untuk pemanggilan dan menampilkan data.

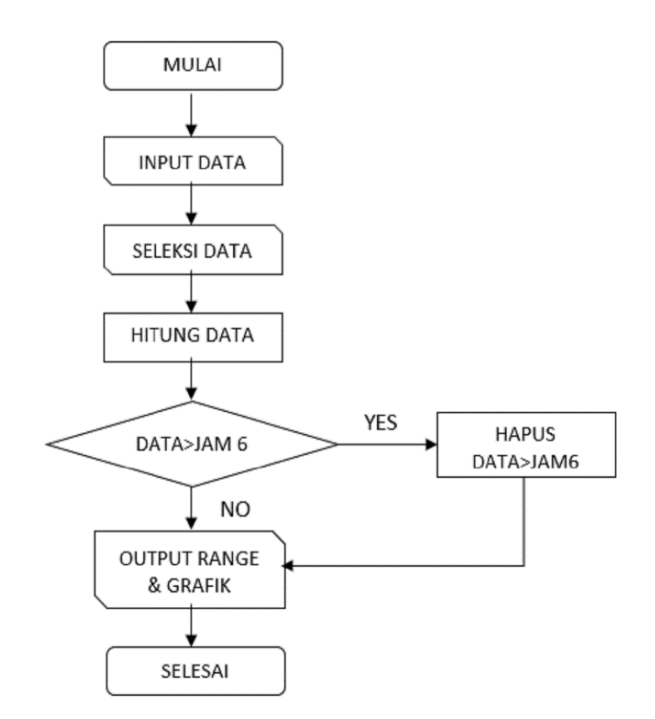

Gambar 3. *Flowchart* pemanggilan dan menampilkan data SQM

### **3.3 Tahapan Implementasi**

Dari tahap implementasi didapatkan kode pemrograman, kode pemrograman untuk pemanggilan dan menampilkan data SQM. Kode pemrograman penelitian ini menggunakan fitur *Visual basic Ms. Excel*. Tampilan kode pemrograman ditampilkan pada Gambar 4.

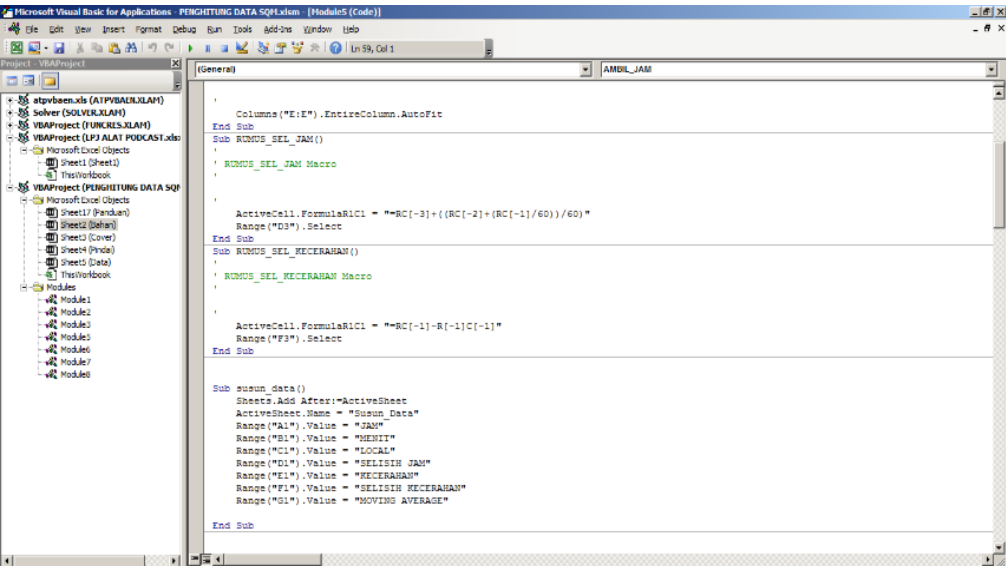

Gambar 4. Pemrograman dengan *Macros Visual Basic*

### **3.4 Tahapan Pengujian**

Setelah pemrograman selesai, maka dilakukan tagap pengujian. Tahap pengujian dilakukan dalam 2 tahap. Pengujian yang pertama adalah melakukan pengujian pemanggilan data mentah SQM. Pengujian kedua adalah untuk mengolah dan menampilkan hasil pengolahan data SQM. Pengujian program dapat dilihat pada gambar 5 dan gambar 6.

*Implementasi Sistem Pengolahan Data Sky Quality Meter Berbasis Visual Basic untuk Analisis Perubahan Tingkat Kecerahan….* Mustofa Ahyar, Yudhiakto Pramudya, Okimustava

| ı                 | <b>JAM</b>                            | <b>MENIT</b> | <b>LOCAL</b> |             |                  | SELISIH JAM KECERAHAN SELISIH KECERAHAN MOVING AVERAGE |       |  |                     |
|-------------------|---------------------------------------|--------------|--------------|-------------|------------------|--------------------------------------------------------|-------|--|---------------------|
| 2                 | 3                                     |              | 41 44,178    | 3,695605    | 17,19            |                                                        |       |  |                     |
| 3                 | 3                                     |              | 41 49,170    | 3,696991667 | 17,2             | 0,01                                                   | #N/A  |  |                     |
| 4                 | 3                                     |              | 41 54,162    | 3,698378333 | 17,2             | 0                                                      | #N/A  |  |                     |
| 5                 | 3                                     |              | 41 59,185    | 3,699773611 | 17,2             | 0                                                      | #N/A  |  |                     |
| 6                 | 3                                     |              | 42 04,161    | 3,701155833 | 17,2             | 0                                                      | #N/A  |  |                     |
| 7                 | 3                                     |              | 42 09,185    | 3,702551389 | 17,21            | 0,01                                                   | 0,004 |  |                     |
| 8                 | 3                                     |              | 42 14,161    | 3,703933611 | 17,21            | 0                                                      | 0,002 |  |                     |
| 9                 | ľ3                                    |              | 42 19,169    | 3,705324722 | 17,21            | 0                                                      | 0,002 |  |                     |
| 10 <sup>5</sup>   |                                       |              | 42 24,176    | 3,706715556 | 17,21            | 0                                                      | 0.002 |  |                     |
| 11 <sup>5</sup>   |                                       |              | 42 29,168    | 3,708102222 | 17,21            | 0                                                      | 0,002 |  |                     |
| 12 <sup>2</sup>   |                                       |              | 42 34,160    | 3,709488889 | 17,21            | 0                                                      | 0     |  |                     |
| 13 <sup>5</sup>   |                                       |              | 42 39,184    | 3.710884444 | 17,21            | 0                                                      | 0     |  |                     |
| 14 <sup>2</sup>   |                                       |              | 42 44,160    | 3,712266667 | 17,21            | 0                                                      | 0     |  |                     |
| 15 <sup>2</sup>   |                                       |              | 42 49,168    | 3,713657778 | 17,21            | 0                                                      | 0     |  |                     |
| $16\overline{)}3$ |                                       |              | 42 54,175    | 3,715048611 | 17,21            | 0                                                      | 0     |  |                     |
| 17 <sup>2</sup>   |                                       |              | 42 59,167    | 3,716435278 | 17,21            | 0                                                      | 0     |  |                     |
| 18 <sup>5</sup>   |                                       |              | 43 04,159    | 3,717821944 | 17,21            | 0                                                      | 0     |  |                     |
| 19 <sup>5</sup>   |                                       |              | 43 09,182    | 3,719217222 | 17,21            | 0                                                      | 0     |  |                     |
| 20 <sup>2</sup>   |                                       |              | 43 14,159    | 3,720599722 | 17,21            | 0                                                      | 0     |  |                     |
| 21 <sup>2</sup>   |                                       |              | 43 19,166    | 3,721990556 | 17,21            | 0                                                      | 0     |  |                     |
| 22 <sup>2</sup>   |                                       |              | 43 24,174    | 3,723381667 | 17,21            | 0                                                      | 0     |  |                     |
| 23 <sup>2</sup>   |                                       |              | 43 29,166    | 3,724768333 | 17,21            | 0                                                      | 0     |  |                     |
| $24$ 3            |                                       |              | 43 34,158    | 3,726155    | 17,21            | 0                                                      | 0     |  |                     |
| 25 3              |                                       |              | 43 39,181    | 3,727550278 | 17,21            | 0                                                      | 0     |  |                     |
| 26 <sup>5</sup>   |                                       |              | 43 44,158    | 3,728932778 | 17,21            | $\bf{0}$                                               | 0     |  |                     |
| 27                | $\vert$ <sub>3</sub>                  |              | 43 49,165    | 3,730323611 | 17,21            | 0                                                      | 0     |  |                     |
| 20 <sub>2</sub>   |                                       |              | 1251172      | 2 721714722 | 17.01            | n                                                      |       |  |                     |
|                   | $\overline{4}$<br>$\vert \cdot \vert$ | Cover        | <b>Data</b>  | Panduan     | $^{\circledast}$ |                                                        |       |  | $\vert \cdot \vert$ |

Gambar 5. Data yang berhasil dipanggil dari data mentah SQM

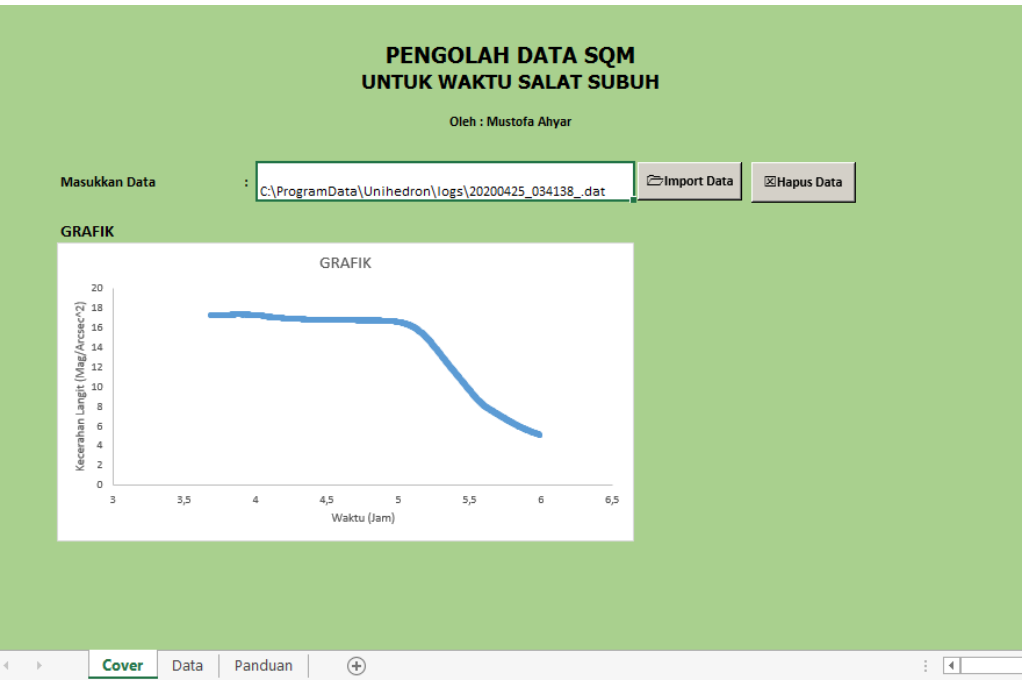

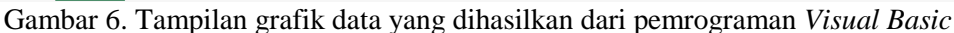

### **3.5 Tahapan Perawatan**

Hasil pemrograman yang mengalami *trouble* dan *error* akan diperbaiki. Tahapan ini penting untuk pengambilan dan analisis data secara rutin.

Pengembangan Sistem Pengolahan Data telah berhasil dilakukan. Grafik Tingkat Kecerahan Langit terhadap waktu ditampilkan untuk dapat memberikan kemudahan mengamati perubahan nilai Tingkat Kecerahan Langit. Berubahnya nilai Tingkat Kecerahan Langit dapat memberikan informasi tentang kondisi atmosfer dan posisi Bulan dan Matahari. Berubahnya posisi Bulan dan Matahari sangat jelas terlihat dari berubahnya nilai Tingkat Kecerahan Langit yang cenderung konstan menuju ke nilai yang berubah menjadi lebih kecil. Pada Gambar 5 dapat dilihat terjadi pembelokan di grafik yang ditampilkan.

Analisis untuk mengetahui waktu terjadi pembelokan pada kurva nilai Tingkat Kecerahan Langit dengan cara menghitung selisih nilai Tingkat Kecerahan Langit untuk dua waktu yang berturutan. Selisih ini sangat dinamis perubahan nilainya. Hal ini diakibatkan adanya derau pada data. Metode *moving average* digunakan untuk menghaluskan nilai selisih tersebut. Sehingga, pada saat kurva nilai Tingkat Kecerahan Langit konstan, nilai *moving average*-nya akan cenderung nol. Pada rentang waktu sebelum dan sesudah pembelokan kurva, nilai *moving average* selisih menunjukkan nilai yang tidak nol. Saat itulah dinyatakan sebagai waktu pembelokan. Secara astronomi, bila pengukuran dilakukan di akhir malam sampai pagi hari, maka waktu pembelokan tersebut berkaitan dengan waktu awal fajar astronomi.

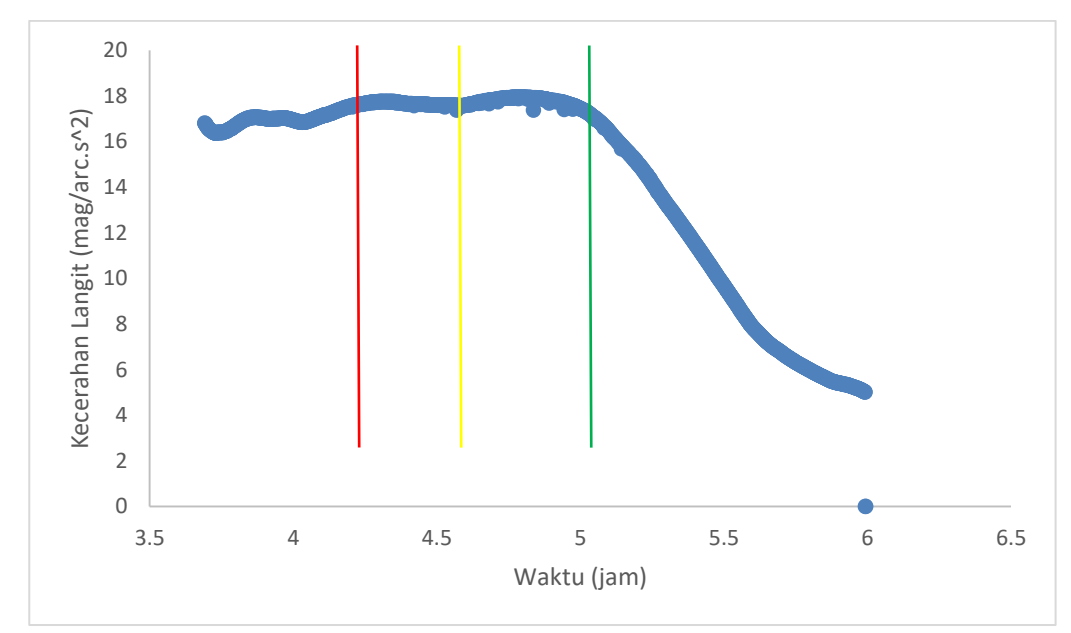

Gambar 7. Data SQM pada tanggal 4 April 2020

Pada gambar 7, terlihat hasil pengolahan data SQM dengan *Ms. Excel* pada tanggal 4 April 2020. Garis vertikal merah menunjukkan awal fajar astronomi (18 derajat) pada jam 04.26 WIB. Pada keadaan ini, posisi Matahari berada 18° di bawah horison. Garis vertikal kuning (12 derajat) menunjukkan fajar nautikal pada jam 04.50 WIB dan terakhir garis vertikal hijau (6 derajat) menunjukkan awal fajar sipil pada jam 05.15 WIB. Ketiga jenis waktu fajar tersebut dapat diketahui dengan menggunakan perangkat lunak *Accurate Times.* Terlihat pada gambar 7, tingkat kecerahan langit mulai berubah-ubah nilainya karena Matahari sudah mendekati horison. Namun, secara umum, langit masih gelap. Perlahan tingkat kecerahan langit berubah drastis menjadi semakin lama semakin berkurang. Cahaya Matahari perlahan mulai menyinari langit meskipun posisi Matahari masih di bawah horison. Cahaya Matahari tersebut dibiaskan oleh atmosfer sehingga langit perlahan semakin terang ditandai dengan penurunan tingkat kecerahan langit. Hal ini terlihat pada daerah diantara garis kuning dan garis hijau. Pola perubahan tersebut semakin kompleks bila terdapat polusi cahaya dan kondisi atmosfer yang kotor atau berdebu sehingga banyak gangguan pada cahaya yang diterima oleh sensor SQM.

### **IV. SIMPULAN DAN SARAN**

#### 4.1 Simpulan

Telah dilakukan pengembangan perangkat lunak dengan menggunakan pemrograman *Visual basic* dalam *Microsoft Excel*. Model pengembangan waterfall mampu untuk membuat sistem pengolahan data dengan input data dari Sky Quality Meter. Data dengan berbagai kolom dapat dipilih secara otomatis dan cepat sehingga dapat dibuat grafik. Grafik yang dihasilkan berupa grafik tingkat kecerahan langit terhadap waktu. Perubahan tingkat kecerahan langit ini dapat lebih mudah

*Implementasi Sistem Pengolahan Data Sky Quality Meter Berbasis Visual Basic untuk Analisis Perubahan Tingkat Kecerahan….* Mustofa Ahyar, Yudhiakto Pramudya, Okimustava

*Implementasi Sistem Pengolahan Data Sky Quality Meter Berbasis Visual Basic untuk Analisis Perubahan Tingkat Kecerahan….* Mustofa Ahyar, Yudhiakto Pramudya, Okimustava

diamati. Analisis dilakukan dengan metode *moving average* pada nilai selisih Tingkat Kecerahan Langit pada 2 waktu yang berturutan. Sehingga, didapatkan waktu pada saat terjadi pembelokan kurva tingkat Kecerahan Langit.

4.2 Saran

Tampilan program masih sederhana, bisa dikembangkan agar lebih baik dan menarik. Pemrograman dengan *Visual basic* bisa dikembangkan lagi untuk menambah fitur penghitung data yang dibutuhkan.

### **UCAPAN TERIMA KASIH**

Penelitian ini dibiayai dari dana internal penelitian Universitas Ahmad Dahlan dengan skema Penelitian Unggulan Pusat tahun 2020 dan didukung oleh instrumentasi Pusat Studi Astronomi Universitas Ahmad Dahlan.

## **DAFTAR PUSTAKA**

- 1. Pribadi P, Pramudya Y, Arkanuddin M, Okimustava. The IoT implementation on the night sky brightness measurement in Banjar using the sky quality meter. In: AIP Conference Proceedings 2202, 020023 (2019) [Internet]. 2019. Available from: https://doi.org/10.1063/1.5141636
- 2. Pramudya Y, Arkanuddin M. The sky brightness measurement during the 2016 solar eclipse in Ternate The sky brightness measurement during the 2016 solar eclipse in Ternate. In: International Symposium on Sun, Earth, and Life (ISSEL) (March 2018) [Internet]. 2016. p. 6–10. Available from: https://doi.org/10.1088/1742-6596/771/1/012013
- 3. Hassan AH, Abdel-hadi YA, Issa IA, Hassanin NY. Naked eye observations for morning twilight at different sites in Egypt. NRIAG J Astron Geophys [Internet]. 2014;3(1):23–26. Available from: https://doi.org/10.1016/j.nrjag.2014.02.002
- 4. Kotarba AZ, Chacewicz S, Zmudzka E. Night sky photometry over Warsaw (Poland) evaluated simultaneously with surface-based and satellite-based cloud observations. 235, . J Quant Spectrosc Radiat Transf [Internet]. 2019;235:95–107. Available from: https://doi.org/10.1016/j.jqsrt.2019.06.024
- 5. Azman MI, Dalimin MN, Mohamed M, Abu Bakar MF. A Brief Overview on Light Pollution A Brief Overview on Light Pollution. In: IOP Conference Series: Earth and Environmental Science 269 (2019) 012014 [Internet]. IOP Publishing; 2019. p. 1–7. Available from: https://doi.org/10.1088/1755-1315/269/1/012014
- 6. Cinzano P. Night Sky Photometry with Sky Quality Meter. 2005. (first draft, ISTIL Internal Report n. 9, v.1.4, 2005).
- 7. Andreas H, Posch T, Ribas SJ, Aub M, Duriscoe D, Jechow A, et al. Measuring night sky brightness : Methods and challenges. J Quant Spectrosc Radiat Transf [Internet]. 2018;205:278–90. Available from: https://doi.org/10.1016/j.jqsrt.2017.09.008
- 8. Raisal AY, Pramudya Y. Pemanfaatan Metode Moving Average dalam Menentukan Awal Waktu Salat Subuh Menggunakan Sky Quality Meter (SQM). Al-marshad J Astron Islam dan ilmu-ilmu berkaitan [Internet]. 2019;5(1):1–13. Available from: https://doi.org/10.30596/jam.v5i1.3121
- 9. Herdiwijaya D, Arumaningtyas EP. Pengukuran Kecerlangan Langit Arah Zenith di Bandung dan Cimahi dengan Menggunakan Sky Quality Meter. In: Seminar Himpunan Astronomi Indonesia. 2011. p. 6–8.
- 10. Bertolo A, Binotto R, Ortolani S, Sapienza S. Measurements of Night Sky Brightness in the Veneto Region of Italy : Sky Quality Meter Network Results and Di ff erential Photometry by Digital Single Lens Reflex. J Imaging. 2019;5(5):1–13.
- 11. Raisal AY, Pramudya Y, Okimustava, Muchlas. The moon phases influence on the beginning of astronomical dawn determination in Yogyakarta. Int J Sci Appl Sci Conf Ser. 2017;2(1):1–7.
- 12. Eso R. Simulasi Gerak Osilasi Paksa Dengan Redaman Menggunakan Spreadsheet Excel Dan Macro *Visual basic* For Application. J Apl Fis. 2017;13(3):52–55.